# Урок в 6 классе

**Работа с цветом на языке Logo при помощи**  *программы KTurtle* **.**

### **Внешний вид программы Kturtle**

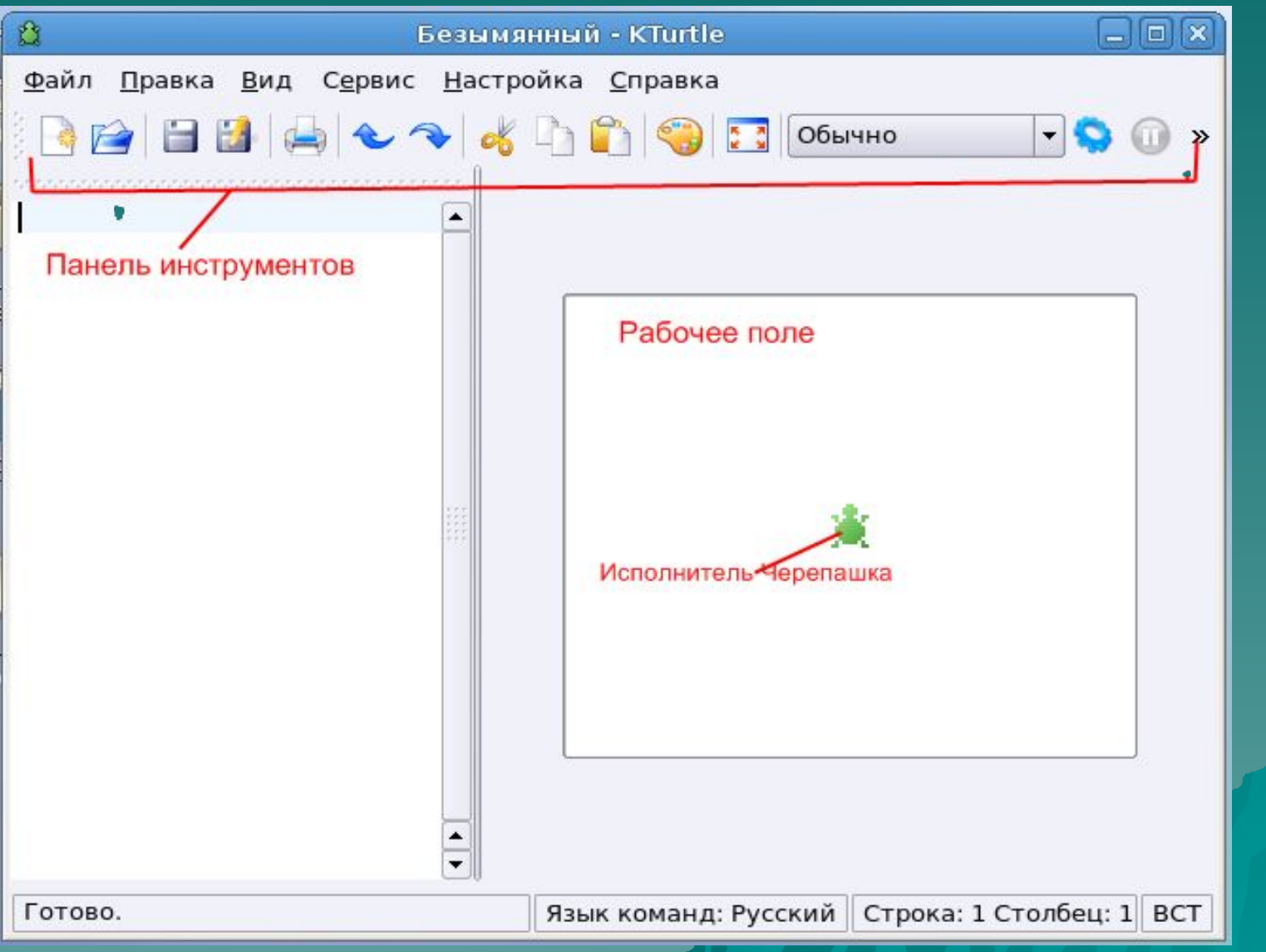

### **Что же умеет делать черепашка?**

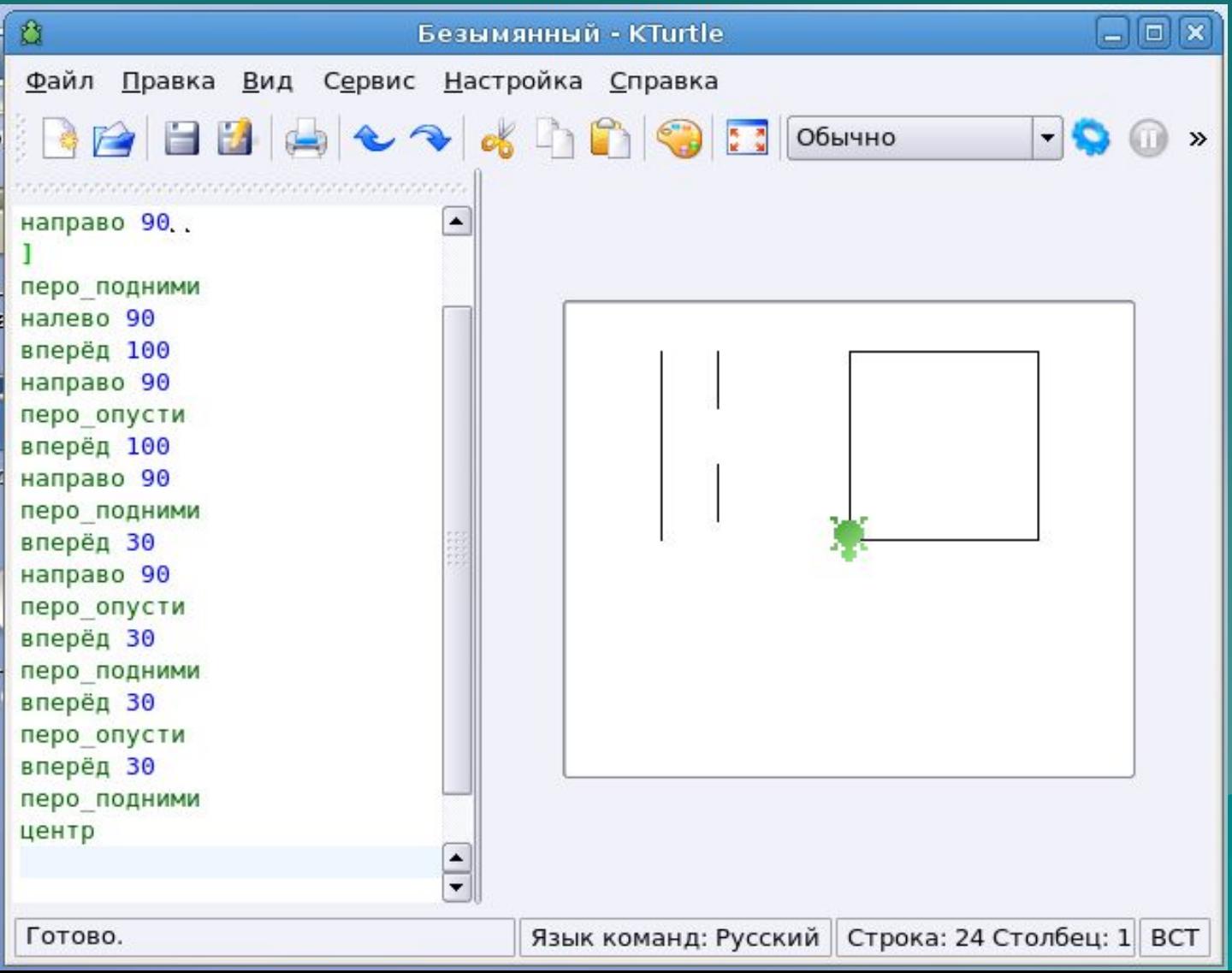

### ◆ Рисовать фигуры;

- ◆ Рисовать сплошные прямые;
- ◆ Рисовать пунктиром;
- ◆ Писать текст

#### Новые команды для черепашки:

## **нов\_цвет\_пера нов\_цвет\_холста**

### **Выбор цвета осуществляется из меню** *Сервис* → *Выбор цвета*

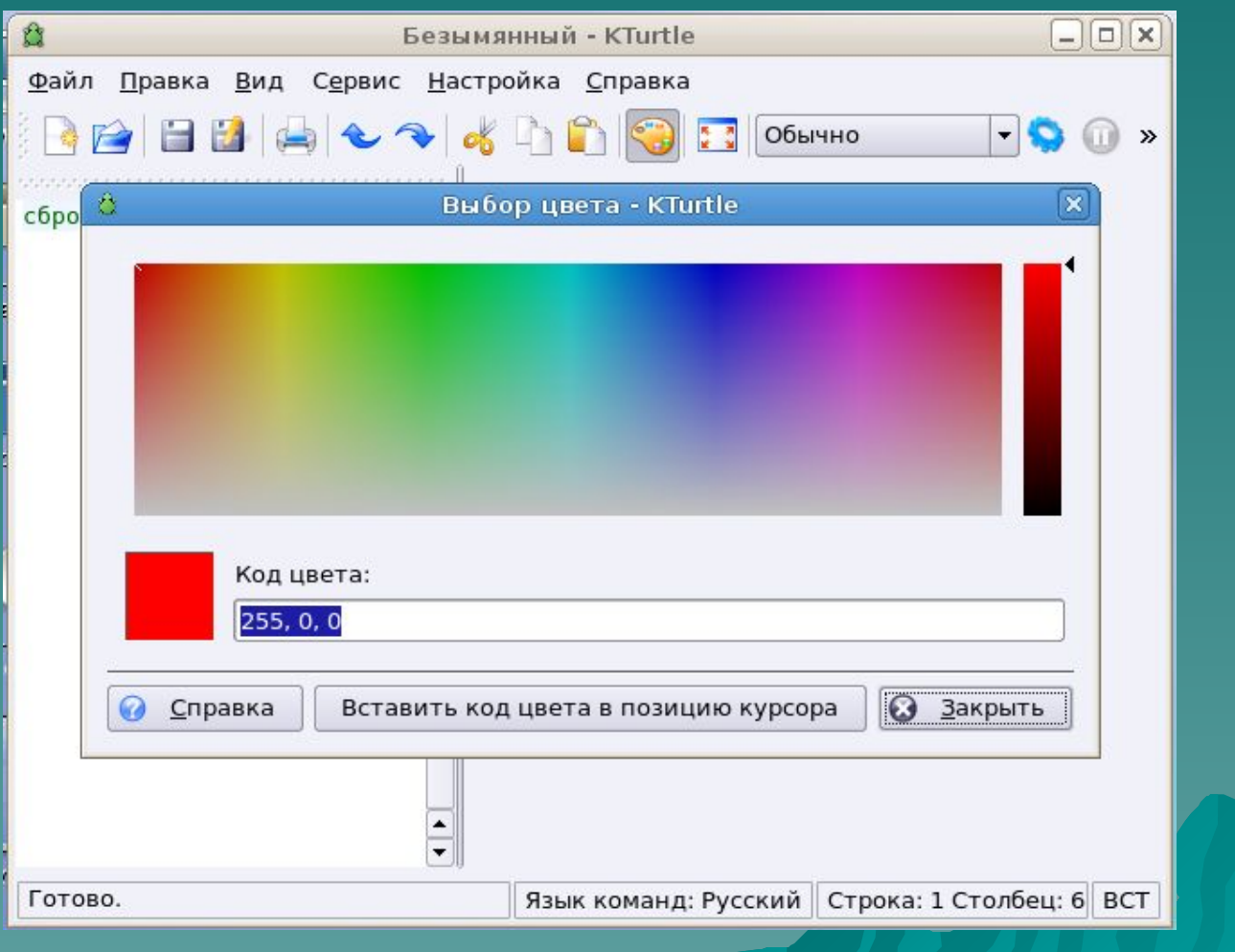

### **Смена цвета пера и цвета холста**

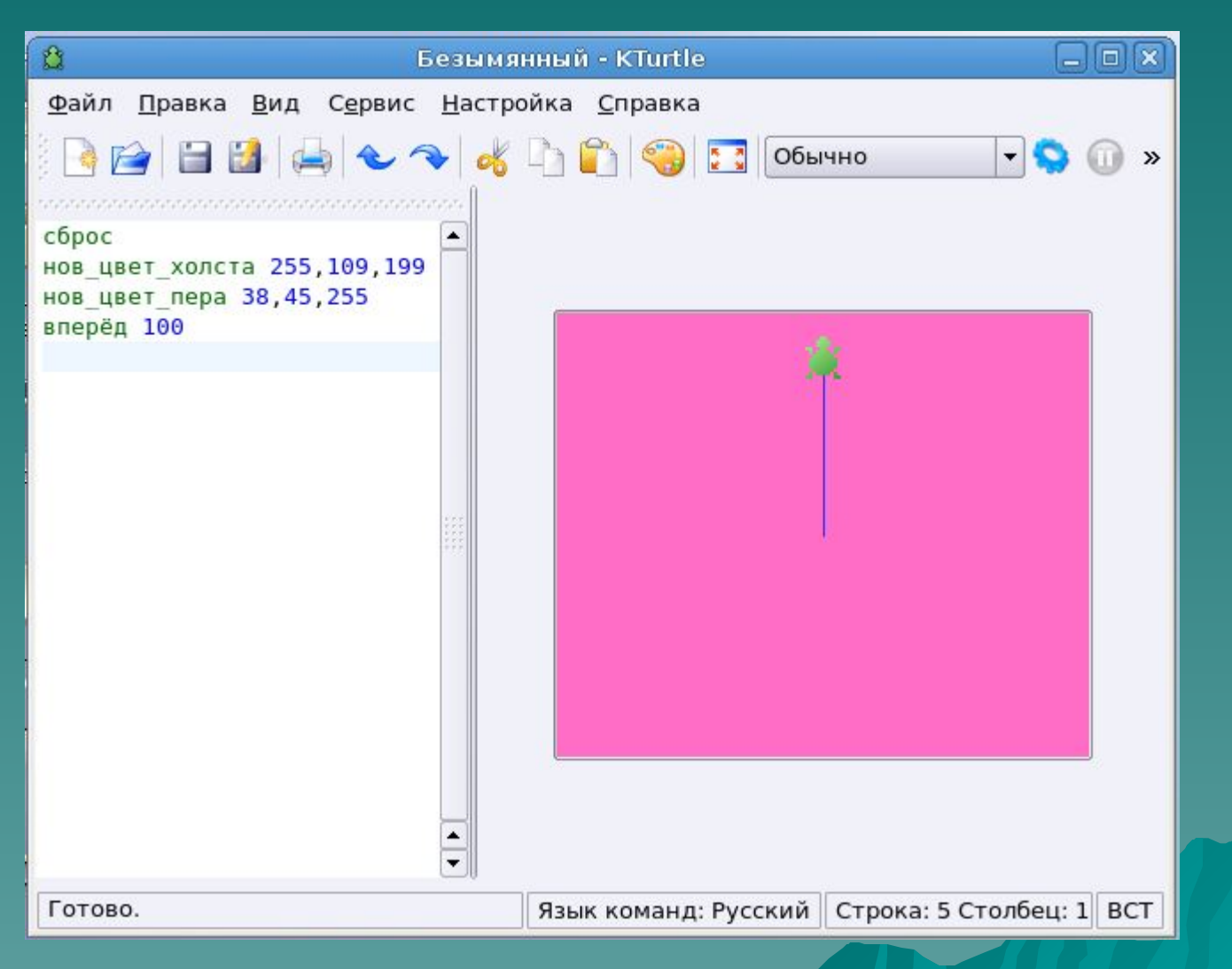

#### **Практическая работа**

*Запрограммируйте изображение. При этом холст пусть будет светлооранжевым, кривая слева – темно-зеленым цветом, прямая справа – фиолетовым, а надпись внизу – темносерым.*

### **Результат должен получиться**

#### **таким:**

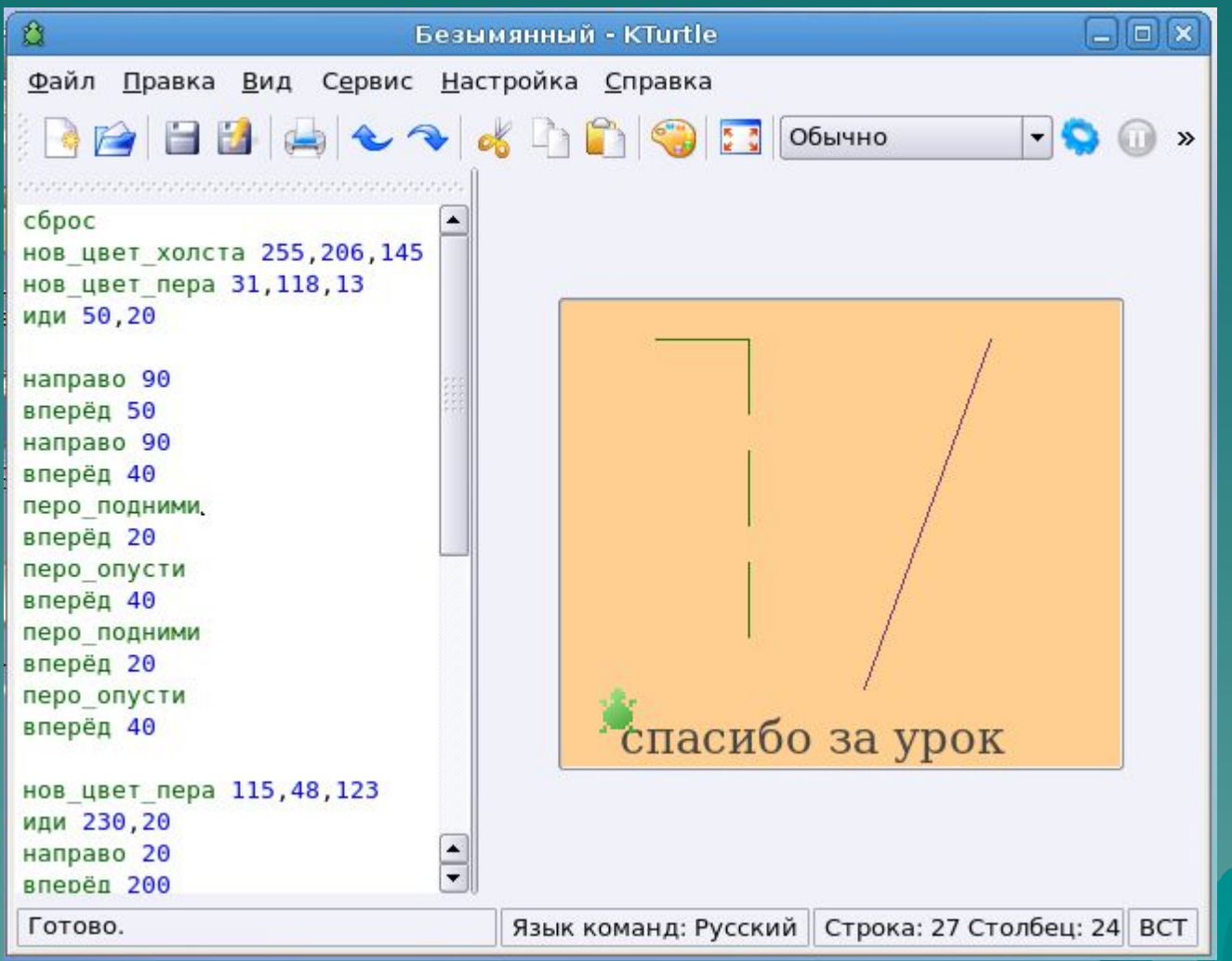